# iLrn Grace Period Walk-through

## **1. Select correct section/course then hit submit**

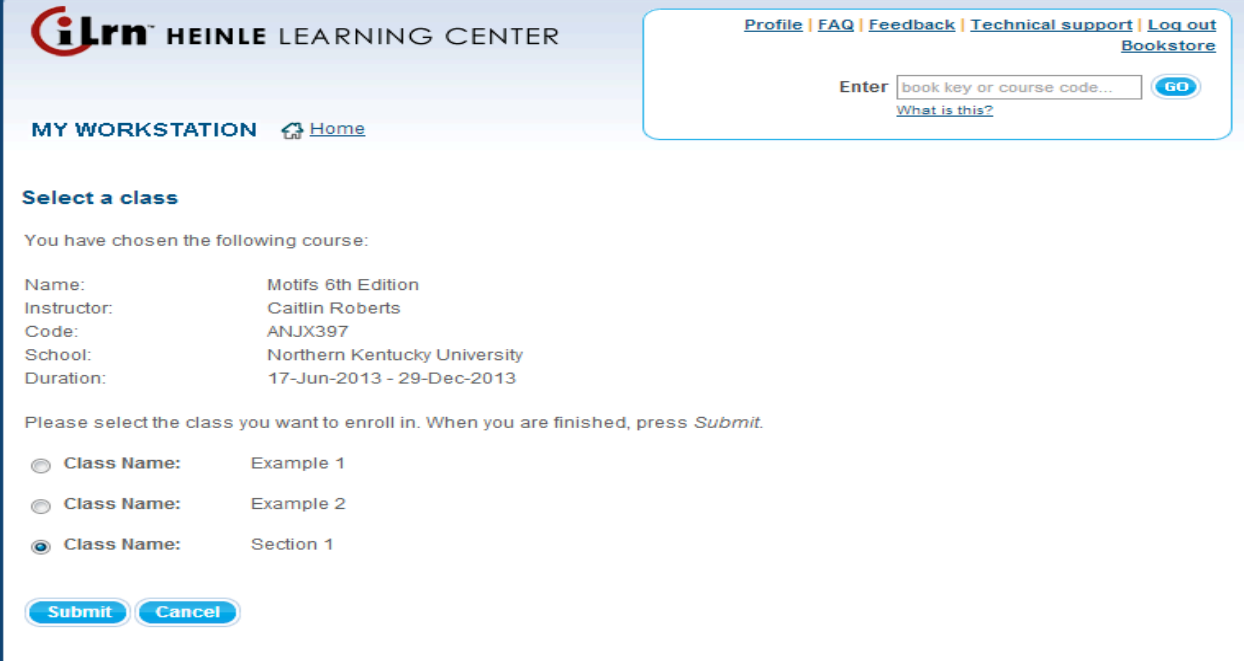

# **2. Click the "Buy" option**

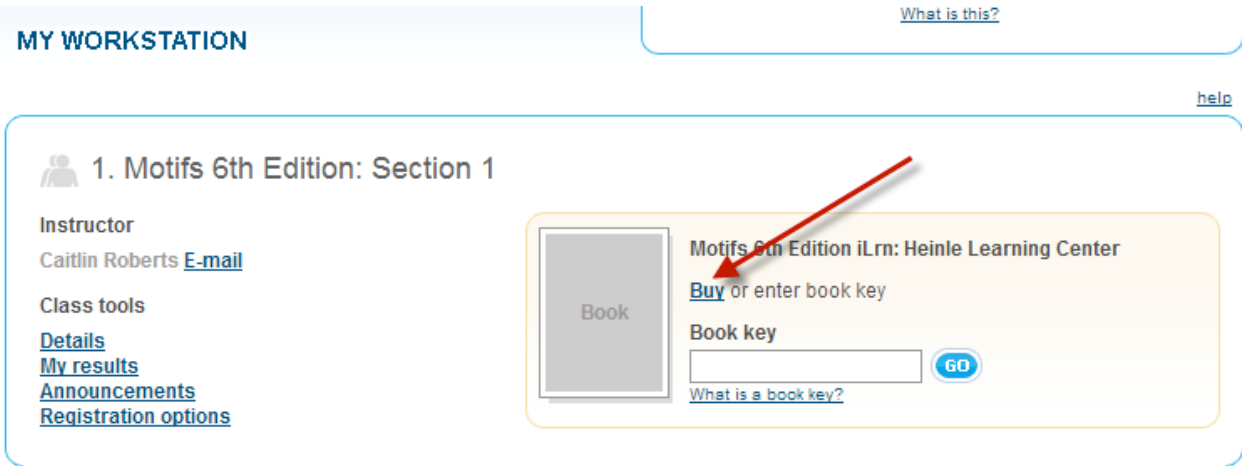

### 3. Click on "trial"

### Purchase online book

You are about to purchase the following online book. This online book costs \$124.00 (08D). Click Next to purchase this online book or click Cancel to cancel this transaction.

If you are not ready to purchase this book, you can start a three-week trial.

### 4. Click next

#### **Request online book trial**

You are requesting a trial for the following online book. When your trial expires, you will have to purchase full access to continue using<br>this online book.

#### **Review Trial Request**

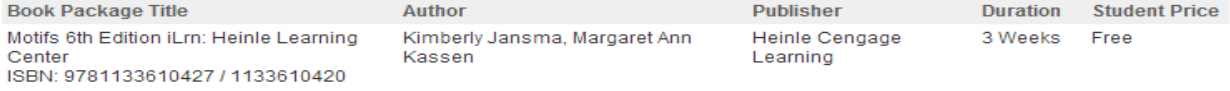

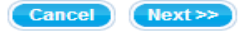

### 5. Check box and hit submit

#### **Quia Book Rights**

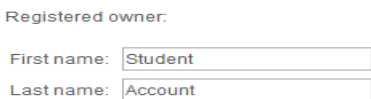

Quia will grant to the registered owner the right to use the online version of Motifs 6th Edition iLm: Heinle Learning Center, for a period<br>of up to 3 weeks. This right is not transferable or resalable. The name of the reg

**Development** The registered owner name is correct.

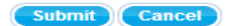

By submitting this information, you indicate that you agree to Quia's Terms of Service.

**6. Click done from trial page. Please not that the Grace Period begins from the moment you requested the trial. The trial last 21 days.**